## **CustomMenu Manual**

The CustomMenu applications has neither an own menu bar nor does it display a Dock icon. Once launched, you'll see the global CustomMenu icon at the top-right of your Mac menu bar, besides Spotlight, your Clock etc. To open the menu, click on CM.

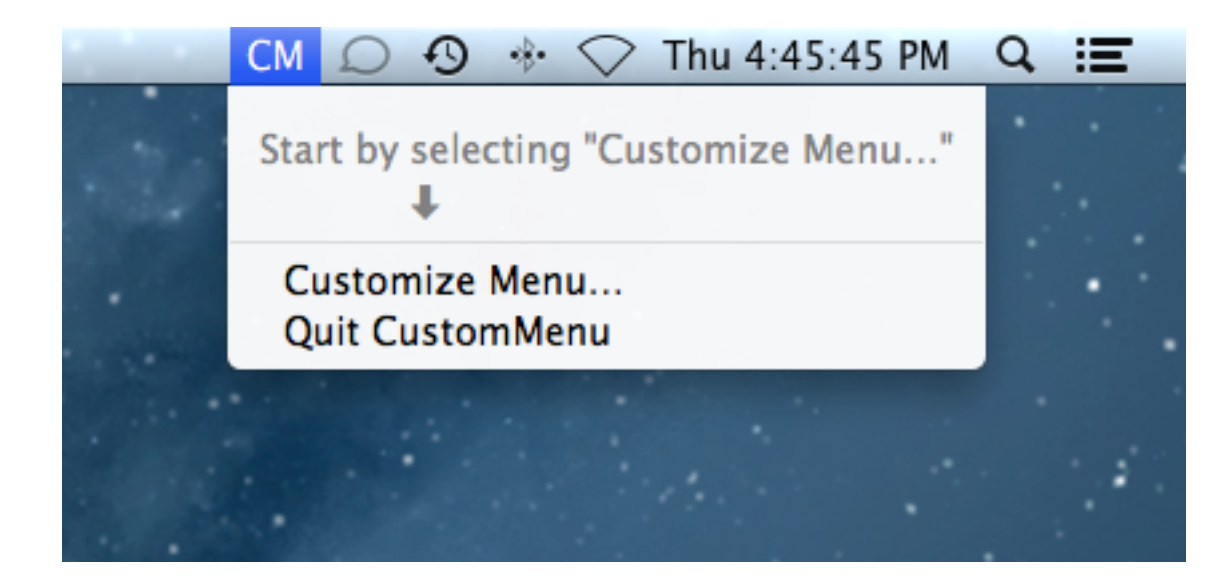

To start customizing your menu and adding groups and items, please select "Customize Menu…". The following window will open as described on the next page.

Copyright © 2012 PointWorks Software Development. All Rights Reserved.

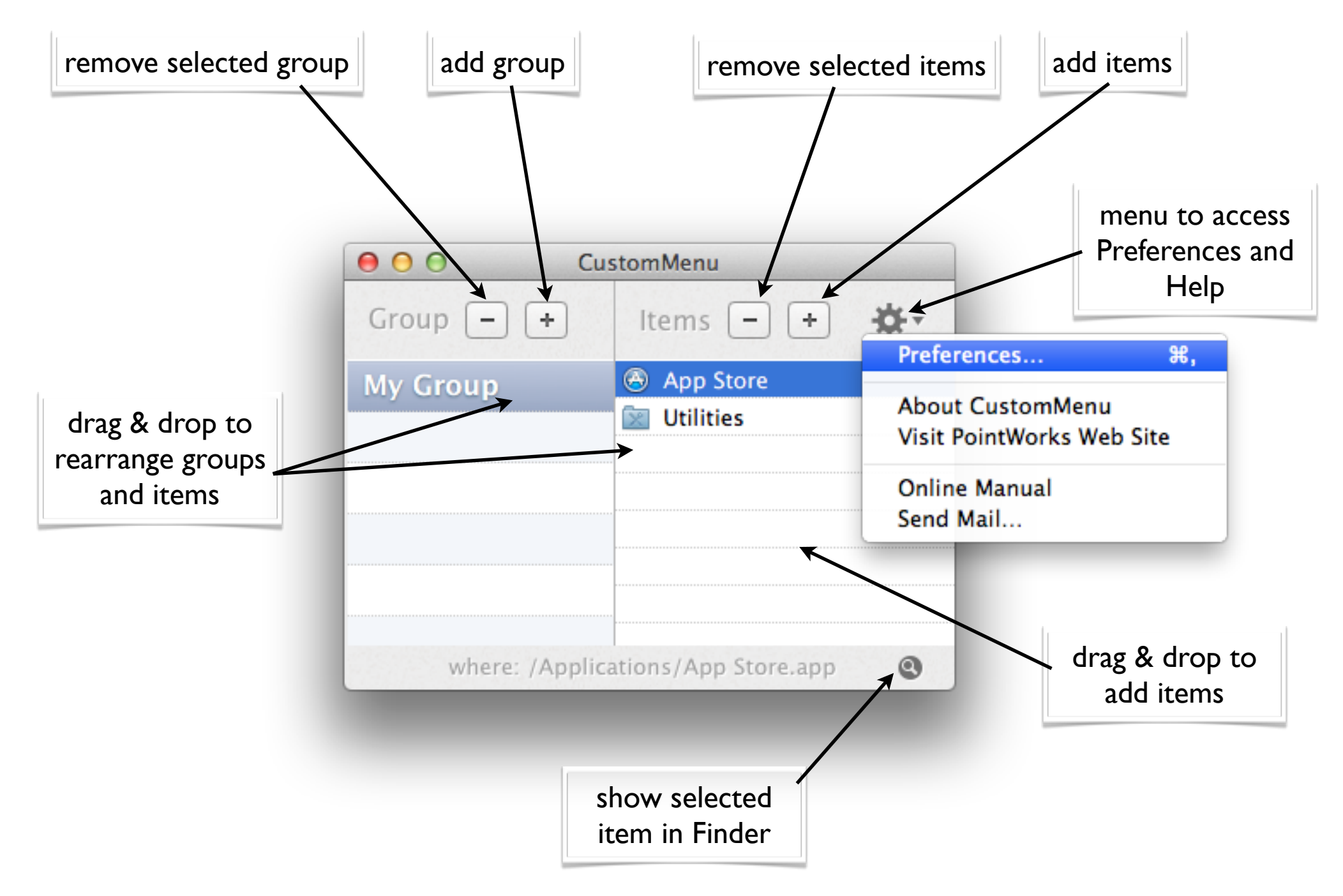

Copyright © 2012 PointWorks Software Development. All Rights Reserved.

**CM**  $\odot$ Wed 4 ₩  $-$ 

Within your custom menu, you can:

- click to open an app, file or folder
- ⌘-click to show the app, file or folder in the Finder
- browse folder hierarchies

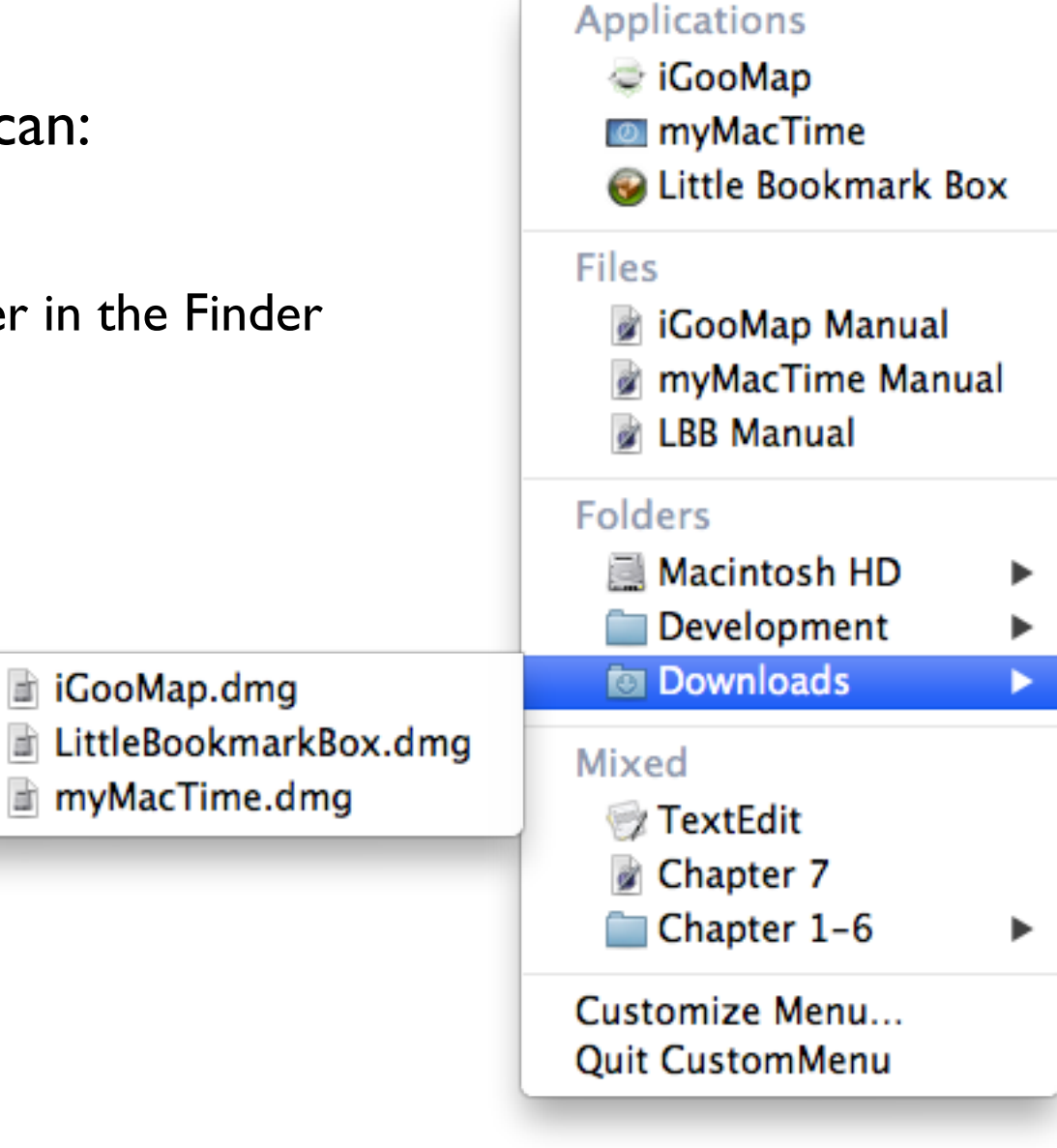

## Support or Feedback

If you need support or if you have suggestions for improvement, please do not hesitate to send an eMail to: [mail@pointworks.de](mailto:mail@pointworks.de)

Other products created by PointWorks can be found here:<http://www.pointworks.de>

Thank you for using CustomMenu.